# **MANUALE UTENTE**

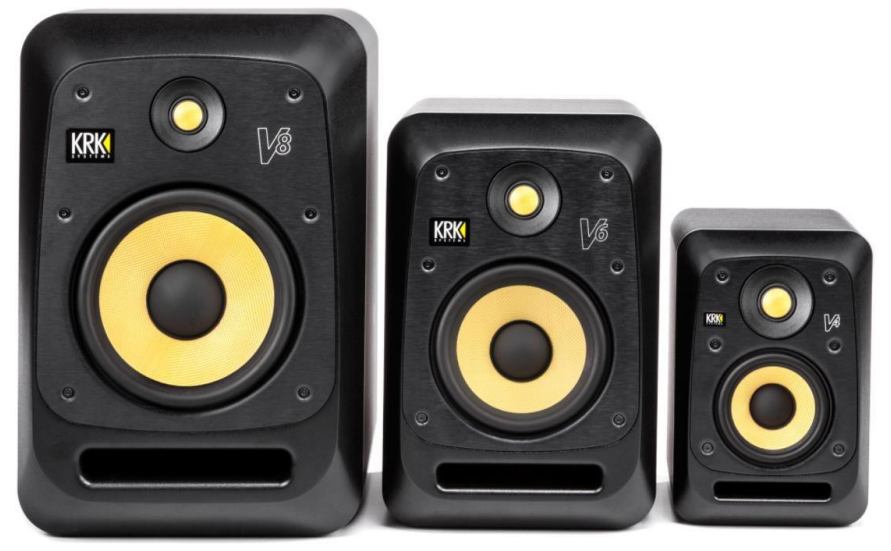

# **KRK SERIE VS4 MONITOR DA STUDIO BI-AMPLIFICATO CONTROLLO DSP**

"Forniscono un suono pulito e dettagliato con un forte senso di messa a fuoco, fanno suonare buoni mix bene, e se ci sono problemi, te lo fanno sapere". Rivista Sound on Sound

"Non è esagerato dire che le V8 sono tra i migliori monitor che abbiamo provato in questa fascia di prezzo gamma, e alcuni dei più belli di queste dimensioni a qualsiasi prezzo!" Rivista DJ

"Adoro fare il tracking con le mie 8! Posso alzare il volume per far partire i miei suoni di batteria e suonano bene, pieni e forti. Poi posso abbassarle, persino oscurarle e sentire ancora la pienezza e la chiarezza della mia registrazione". Steve Marcantonio, leggendario ingegnere di registrazione/mixer di Nashville

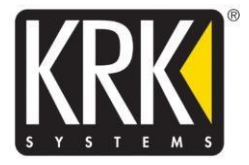

**-dB LEVEL ATTENUATION** inizia a zero per essere a +4 dBu o -10 dBV. Ridurre questo su entrambi i monitor a passi di mezzo dB per abbinare il livello di questi ad altri monitor che si possono usare con loro fino a -3 dB.

**IMPOSTAZIONI DI SISTEMA** usarle per regolare le preferenze generali del sistema.

**A - GROUNDLIFT** Se hai un loop di terra e hai bisogno di sbarazzarti del rumore legato alla terra, usa questo interruttore. Può anche aumentare il rumore da altre fonti.

**B - INPUT** - Spediamo i monitor a -10 sulla sensibilità d'ingresso. Questo li rende compatibili con la maggior parte delle apparecchiature; scegli l'impostazione +4 per la maggior parte delle apparecchiature professionali. Questo ridurrà il livello di uscita dall'impostazione -10, quindi sarà necessario applicare un segnale di livello superiore all'ingresso; questo aumenterà la gamma dinamica e abbasserà il rumore di fondo. **C - STANDBY** Usatelo per attivare o disattivare lo standby. Se lo standby è inserito, l'unità andrà in modalità sleep 30 minuti dopo che non viene rilevato alcun segnale. I monitor si sveglieranno una volta che gli invierete di nuovo il segnale.

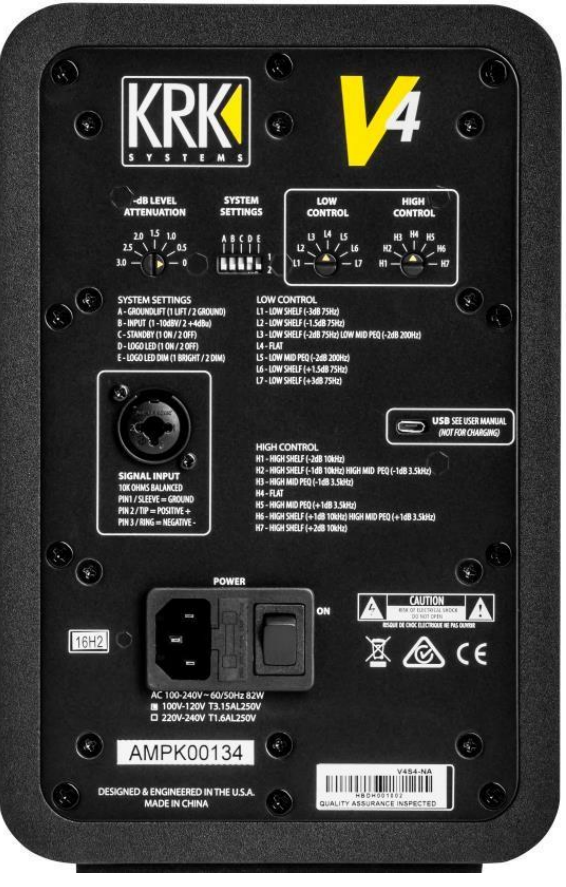

**D - LOGO LED** Accende e spegne il logo KRK anteriore

**E - LOGO LED DIM** Con il logo KRK acceso, questo lo imposta come dimmerato o luminoso. Impostatelo sull'impostazione desiderata in base alla luce ambientale nel vostro studio.

# **CONTROLLO BASSO**

Le impostazioni LOW SHELF Cut (meno) sono filtri di accoppiamento alle pareti. Queste impostazioni di equalizzazione eliminano le basse frequenze che possono accumularsi più ci si avvicina alle pareti o se si hanno soffitti bassi. Le impostazioni Boost (più) aggiungono le basse frequenze se hai bisogno di più spinta, impostale secondo i tuoi gusti. La maggior parte degli studi otterrà molta gamma bassa con l'impostazione nella posizione piatta.

LOW MID PEQ Questo è un EQ parametrico con un ampio Q. Non taglia le basse frequenze, ma le medie. Noi lo chiamiamo un filtro da scrivania. Se hai un grande mixer o una grande scrivania, puoi avere un accumulo di frequenze medio-basse che può causare confusione nell'audio. Nota: un'impostazione utilizza sia il filtro di accoppiamento a muro che il filtro da tavolo.

# **CONTROLLO ALTO**

HIGH SHELF e HIGH MID PEQ Tutte queste impostazioni sono per voi da impostare secondo i vostri gusti di mixaggio. Se pensi di aver bisogno di più o meno medi o alti, regolali finché non sei soddisfatto. Alcuni studi sono luminosi e hanno bisogno di meno alti e alcuni studi sono scuri e hanno bisogno di più alti. Vi diamo Shelf e PEQ EQ. Il PEQ EQ regola le frequenze medie alte su o giù senza cambiare le frequenze alte.

Il team di progettazione KRK ha accuratamente modellato e analizzato centinaia di situazioni di posizionamento dei monitor e di acustica della stanza per garantire che KRK fornisca gli strumenti di eq più utili con regolazioni minime. L'acustica della stanza è il problema più grande negli studi di oggi, perché ora non ci troviamo in stanze perfettamente costruite. Molti grandi studi sono solo in case ristrutturate. Vi stiamo dando il controllo per correggere alcune delle anomalie che si ottengono da questi tipi di situazioni.

Con il LOW CONTROL e l'HIGH CONTROL, ti abbiamo dato 49 diverse combinazioni di voicings dell'eq per aiutarti a correggere l'acustica del tuo studio per fornire un monitoraggio più accurato. Inizia con gli interruttori LOW CONTROL e HIGH CONTROL impostati rispettivamente su L4 e H4, che è piatto, nessun taglio o aumento e l'ATTENUAZIONE DI LIVELLO -dB su 0. Impostali nella tua stanza secondo le informazioni e i diagrammi qui sotto. Ascoltate alcune delle vostre canzoni e mix preferiti. Provate diverse posizioni nella vostra stanza e posizionamento prima di fare le regolazioni dell'eq e poi regolate l'eq per darvi la vostra migliore esperienza di ascolto e monitoraggio.

SYSTEM SETUP L'impostazione generale del sistema è fondamentale per evitare inutili interazioni acustiche nella stanza. L'acustica naturale di una stanza può alterare il livello del suono a varie frequenze a causa di smorzamenti o riflessioni anomale. Seguire la lista di controllo qui sotto per maggiori dettagli.

- 1 Il setup del sistema (monitor da studio e tavolo di lavoro) dovrebbe essere posizionato entro 1/3 anteriore della stanza. In questo modo si ridurrà l'accumulo di riflessione delle frequenze di picco.
- 2 I lati destro e sinistro del sistema dovrebbero essere centrati ad una distanza uguale dalle pareti dx e sx. Questo produrrà una risposta uniforme alle frequenze medie e basse e manterrà l'immagine stereo.
- 3 Evitare una posizione d'ascolto che sia più vicina di 1 metro da qualsiasi parete. Evitare anche grandi oggetti (come lampade o decorazioni) vicino al monitor da studio e alla posizione d'ascolto.
- 4 I diffusori e il materiale assorbente negli angoli e sul retro della stanza aiuteranno a rimuovere l'interazione della stanza prevenendo le riflessioni.
- 5 La moquette aiuterà a prevenire le riflessioni dalle superfici dure del pavimento.
- 6 Gli isolatori per monitor da studio (schiuma o cuscinetti di gomma) aiuteranno a rimuovere l'accoppiamento a bassa frequenza tra i supporti e la scrivania. L'accoppiamento a bassa frequenza farà vibrare il supporto o la scrivania causando suoni indesiderati.
- 7 Un basso rumore di fondo (nessuna interferenza esterna da frigoriferi o ventilatori) è importante per prevenire il mascheramento dei dettagli a bassa frequenza. Anche i fruscii dovuti alla riproduzione dei monitor da studio dovrebbero essere rimossi.

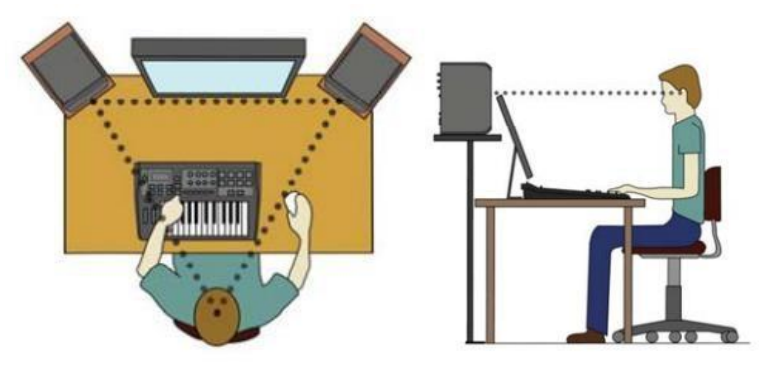

All'interno del sistema, i monitor da studio e la posizione di ascolto dovrebbero essere posizionati in una configurazione near field come segue: I monitor da studio destro e sinistro dovrebbero essere distanti circa da 1 a 1,5 metri e diretti con un angolo di 60 gradi verso la posizione di ascolto.

Misuri la distanza tra i monitor da studio destro e sinistro e noti che la posizione d'ascolto è alla stessa distanza da entrambi i lati. Questo formerà un triangolo equilatero. È importante che entrambi i monitor da studio destro e sinistro siano abbinati al livello. La V Series 4 è un monitor da studio a due vie con un tweeter (che produce le alte frequenze) e un woofer (che produce le frequenze medie e basse) in un unico contenitore. Tra il tweeter e il woofer c'è il punto dell'asse acustico dove si riunisce l'intera gamma di frequenze. La posizione ideale per il punto dell'asse acustico si trova al livello dell'orecchio nella posizione di ascolto. È accettabile angolare i monitor da studio in modo che l'asse acustico sia nella direzione corretta.

# Suggerimenti, trucchi e caratteristiche

# **Griglie**

Abbiamo incluso una griglia installabile dall'utente con i tuoi monitor. Mentre la maggior parte dei produttori/mixer preferisce che un monitor abbia i driver esposti, ci sono alcuni casi in cui avere una griglia è importante o utile.

Se vuoi usare le griglie, puoi avere la certezza che non influenzeranno il suono della serie V. A causa del design della griglia, a tutti gli effetti, non c'è alcun cambiamento nella risposta in frequenza da griglia a non griglia. Quindi, se vi piace l'aspetto con le griglie, sentitevi liberi di usarle. Per vedere come sono con le griglie prima di installarle, potete andare qui. http://www.krksys.com/images/high\_rez/vseries/KRK\_V\_fam\_front\_grill.jpg Ma sono davvero inclusi per situazioni di alto traffico per la protezione dei driver del monitor. Per esempio, in camion di registrazione mobile o studi con molto traffico pedonale. Puoi usarli nel tuo studio casalingo per proteggerli dalle piccole dita pokey. Usatele se portate con voi i vostri V Series quando andate in diversi studi per proteggerli mentre viaggiate. Poiché il tweeter è molto più fragile del woofer, se volete proteggere solo il tweeter potete tagliare la griglia e usare solo la sezione che copre il tweeter.

Per installare la griglia, basta svitare le 6 viti a testa cilindrica dal frontalino in alluminio spazzolato e poi fissare la griglia con le viti incluse al baffle in alluminio e poi sostituire il frontalino in alluminio spazzolato.

# **Stabilizzatore incorporato**

Il cuscino in schiuma EVA sul fondo e la parte anteriore in alluminio fuso danno alla serie V quello che è in sostanza uno stabilizzatore per monitor incorporato. Questo aiuta a ridurre il rinculo del woofer durante la riproduzione della musica. Aggiunge punch e chiarezza perché quando il woofer si muove, non perde energia a causa del movimento del cabinet. La schiuma mantiene il monitor in posizione e lo isola dalla scrivania.

# **Sensibilità di ingresso**

+4 vs -10 usa. La sensibilità d'ingresso non è il volume. Il nostro amplificatore funziona al massimo e poi si regola

quanto "forte" lo colpisci con la sensibilità d'ingresso, nota anche come pad. Gli incrementi di -0.5dB fino a

-3dB di taglio sulla regolazione della sensibilità d'ingresso sul retro dell'unità è per l'adattamento del livello con gli altri monitor.

Funzionando a +4 è più "tranquillo" di -10. -10 colpisce l'amplificatore molto più duramente e quindi viene percepito come "più forte". Ma in sostanza questo non è corretto. Tutto quello che stai facendo è ridurre la tua headroom e la gamma dinamica. Il problema più grande è che avrete un rapporto segnale/rumore molto peggiore a -10, di nuovo, perché l'amplificatore è molto aperto e voi gli state mettendo più guadagno davanti. Quindi, a causa di tutto ciò, il modo più "professionale" di far funzionare i monitor è a -4 per quasi tutte le situazioni. Avrete molto meno "sibilo" proveniente dall'amplificatore. Avrai più headroom e gamma dinamica e questo renderà la tua musica e i tuoi mix migliori e più "aperti" mentre lavori. Quindi, quando vorreste usare -10? Beh, noi spediamo in -10 perché in negozio, combattiamo le guerre del "volume" nel negozio al dettaglio. Alcuni colleghi in negozio metteranno un V6 da 155 watt e 115 dBSPL in +4 accanto a un Rokit 6 da 98 watt e 107 dBSPL che gira a -10 (volume al massimo) e dichiareranno che il V6 non è forte come il Rokit 6. Ma in realtà, usando la vostra interfaccia di volume, se avete alzato il Rokit al massimo prima di colpire il limitatore e poi passate al "più tranquillo" V6 e continuate ad alzare il volume della vostra sorgente, otterrete molto più volume con il V6 prima di colpire il limitatore. Dobbiamo essere pronti a vincere questa guerra in negozio spedendolo a -10. Inoltre, potreste farlo funzionare a -10 se non avete modo di far funzionare due diversi set di monitor nel vostro studio da due manopole del volume separate. Se i tuoi altri monitor non hanno un modo per riportarli a un volume corrispondente a quello dei tuoi V, allora puoi usare -10 e la regolazione della sensibilità in ingresso a -3dB per far coincidere il livello dei tuoi due set di monitor.

**Punti di staffa di montaggio filettati universali** sono presenti su ogni modello per l'utilizzo di staffe di montaggio a parete.

# **Accensione**

Quando si accende per la prima volta la serie V, c'è un ritardo di 3 secondi e la luce sulla parte anteriore dell'unità si accende e poi un secondo dopo c'è il segnale ai diffusori. Lo stesso vale per l'uscita dallo standby.

# **Standby**

I tuoi monitor hanno la capacità di spegnersi quando non li usi per 30 minuti. Se non vuoi che lo facciano, devi semplicemente disattivare la funzione di standby sul retro. Ma se usi lo standby per risparmiare energia o perché gli interruttori di alimentazione sono difficili da raggiungere nel tuo studio, lascia lo standby acceso. Saprai che i V sono in standby perché il logo KRK pulserà (anche se normalmente hai il logo KRK spento). Per risvegliare i tuoi monitor dopo che sono andati in standby. Proprio come quando li accendi per la prima volta, c'è un ritardo di tre secondi fino a quando la luce sul davanti si accende e un secondo dopo ricevi il segnale all'altoparlante. Se i tuoi diffusori vanno in standby, alza lentamente il volume della sorgente. Dovete solo superare i -50 dBu per farli uscire dallo standby. Questo vi eviterà picchi eccessivi di volume se lo alzate lentamente. Inoltre, quando si alza il volume, si può usare la luce che diventa fissa come un'indicazione per abbassare di nuovo la sorgente per evitare qualsiasi picco. O se la tua impostazione è la luce del logo KRK spenta, puoi usare la luce pulsante che si spegne per indicare che sei a circa un secondo dall'accensione dell'altoparlante.

#### **RISOLUZIONE DEI PROBLEMI**

# **Se non c'è corrente, controllare se...**

- · Verifica che il cavo di alimentazione sia inserito sia nella presa IEC sul pannello posteriore del diffusore attivo che nella rete elettrica. Verifichi che la rete di alimentazione CA sia attiva utilizzando un tester CA approvato o semplicemente collegando una lampada con una lampadina funzionante. In alcuni casi, la rete elettrica può essere controllata da un interruttore della luce o da una ciabatta con soppressore che potrebbe non essere in posizione "on".
- · Verifica che l'interruttore di alimentazione sul diffusore attivo sia in posizione "on".
- · Verifica che la spia dell'alimentazione sia illuminata. La luce di alimentazione è il logo KRK sul pannello frontale del monitor. Se la luce di alimentazione non è illuminata, spegnere l'interruttore di alimentazione e controllare i fusibili di rete A/C. Il fusibile si trova direttamente sotto la presa di corrente.

#### **NON USARE MAI UN FUSIBILE DI AMPERAGGIO MAGGIORE DI QUELLO SPECIFICATO!**

- · Dopo che il fusibile è stato controllato e sostituito, riaccendi l'interruttore di alimentazione. La luce di alimentazione dovrebbe illuminarsi.
- Controlla se è stato necessario cambiare il fusibile. Se riaccende il monitor e il fusibile salta di nuovo, il monitor deve essere restituito al rivenditore o al distributore dove è stato acquistato o a KRK per la manutenzione.

#### **Se non riesci a sentire certi suoni...**

- · Ripetere i passi della precedente sezione di risoluzione dei problemi prima di continuare con i passi successivi.
- · Controllare se tutti gli altri dispositivi audio che usano la stessa presa di corrente funzionano ancora.
- · Controlla che il cavo della sorgente audio sia collegato sia all'uscita della sorgente che all'ingresso del monitor.
- · Controlla che la sorgente del segnale (per esempio console di mixaggio, stazione di lavoro, lettore CD, ecc.) sia ad un livello tale da poter inviare correttamente il segnale ai monitor.
- · Controllate se la sorgente audio è in mono o in stereo, o le informazioni nel mix possono anche essere orientate in modo diverso, il che comporterà una cancellazione diversa. L'audio sentito in stereo e non sentito in mono può essere il risultato della cancellazione di fase dovuta a lunghi ritardi tra i canali destro e sinistro o all'inversione di polarità. Evitare l'inversione di polarità usando cavi corrispondenti.
- Controllare se uno dei monitor funziona. Scambia il cavo di ingresso audio dal monitor non funzionante all'unità funzionante. Questo determinerà se è davvero il monitor, un cavo difettoso o qualche altro problema nella catena audio. Se il monitor continua a non rispondere, dovrebbe essere restituito al rivenditore dove è stato acquistato o alla KRK per la manutenzione.

#### **Se il monitor smette improvvisamente di funzionare...**

- · Abbassare o spegnere il livello del monitor.
- · Ripetere i passi delle sezioni precedenti per la risoluzione dei problemi prima di continuare con i passi successivi.
- Controllare attentamente se la piastra posteriore dell'amplificatore è calda! Se il monitor ha funzionato alla massima potenza di uscita per un lungo periodo di tempo, potrebbe essere che l'unità si è surriscaldata e il circuito di protezione ha spento momentaneamente il sistema. Il monitor fornisce la massima protezione circuitale contro gli sbalzi di potenza AC, l'overdrive dell'amplificatore e il surriscaldamento degli amplificatori. Spegnere il monitor e attendere 30 minuti per permettere alla piastra posteriore di raffreddarsi. Riaccendere l'interruttore di alimentazione.
- Aumentare il volume per verificare il normale funzionamento.
- Se il monitor continua a non rispondere, deve essere restituito al rivenditore dove è stato acquistato o a KRK per la

manutenzione.

#### **La qualità del suono cambia...**

- · Ripetere i passi della precedente sezione di risoluzione dei problemi prima di continuare con i passi successivi.
- · È possibile che il cambiamento della qualità del suono sia dovuto a cambiamenti nella stanza o nella posizione di ascolto. Le basse frequenze (risposta dei bassi) possono essere aumentate o ridotte da cambiamenti come l'arredamento e/o il posizionamento di grandi apparecchiature. Provi a spostare i diffusori o l'area di ascolto in una posizione diversa o a riportare la stanza dove la qualità del suono era accettabile.
- · Una riduzione delle basse frequenze può essere il risultato di un'inversione di polarità tra i canali destro e sinistro o di lunghi ritardi tra i canali destro e sinistro. Le informazioni nel mix possono anche essere panneggiate in modo diverso, il che risulterà in una cancellazione diversa. Controlla la sorgente audio e verifica se un canale è invertito di polarità o se vengono usati lunghi ritardi. Evitare l'inversione di polarità usando cavi corrispondenti.
- · Scollegare il cavo di segnale all'ingresso del monitor e regolare il controllo del volume al minimo. Con l'alimentazione accesa, mettete l'orecchio vicino a ciascun altoparlante (tweeter/woofer) e ascoltate il rumore (cioè, un leggero sibilo o ronzio) mentre aumentate lentamente il volume dall'impostazione minima. È importante che il volume sia regolato lentamente dall'impostazione minima per evitare qualsiasi picco nei livelli sonori mentre l'orecchio è vicino all'altoparlante (tweeter e woofer). Se non c'è assolutamente alcun suono, potrebbe essere che l'altoparlante sia difettoso. È anche possibile che il problema sia da qualche parte nell'elettronica.
- · Suonate del materiale sorgente non distorto a un volume basso. Coprite attentamente il woofer (per bloccare il suono) senza toccare il diaframma. Il woofer produce un suono pulito? Se non c'è una qualità tonale chiara o
- · nessun suono, allora il woofer probabilmente deve essere sostituito.
- · Verificare che il livello del segnale della sorgente non sia cambiato o che la sorgente sia cambiata. Questo può essere testato collegando le uscite delle cuffie della sorgente a un set di cuffie e verificando che il suono non sia forte o distorto. Se il suono è povero alla sorgente (stadio di preamplificazione) allora non sono i diffusori attivi.

#### **Il monitor ronza o fa altri rumori forti...**

- · Assicurarsi che il cavo di alimentazione sia inserito perfettamente nella presa IEC sul retro del monitor.
- · Controllare i collegamenti tra la sorgente del segnale e il monitor. Assicurati che tutte le connessioni siano sicure e che il cavo non sia danneggiato o cablato in modo errato.
- Se state usando un cavo di conversione da uscita sbilanciata a bilanciata, assicuratevi che sia corretto. Lo schermo è collegato alla terra sbilanciata della sorgente e ai pin 1 e 3 dell'XLR (o alla manica e all'anello sul jack TRS da ¼").
- · Tutte le apparecchiature audio dovrebbero usare lo stesso punto di terra. Controlla tutti gli altri dispositivi che usano la stessa uscita AC nell'edificio, come dimmer di luce, insegne al neon, schermi TV e monitor di computer. Questi dispositivi non dovrebbero usare lo stesso circuito.
- · Verifica che i cavi di segnale non siano instradati vicino a linee di alimentazione AC o altre fonti EMI (inclusi adattatori di corrente a muro e computer).
- · Un sibilo eccessivo può essere il risultato di un'impostazione errata del guadagno prima del collegamento dei diffusori. Verificare che il segnale sorgente non sia rumoroso prima di collegare i monitor. Questo può essere testato collegando le uscite per le cuffie della sorgente del segnale a un set di cuffie.
- · Una volta che hai un'idea migliore di ciò che può essere in difetto, contatta il nostro servizio di assistenza. Ti aiuteranno a determinare la soluzione migliore per correggere il tuo problema.